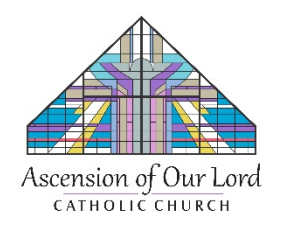

## **HELPFUL GUIDE TO REGISTERING FOR MASS AT ASCENSION OF OUR LORD PARISH**

-Go to our parish website at www.ascensionofourlord.net.

-Click the link titled ["Click here to learn about our temporary Mass Schedule and how to register](https://mailchi.mp/86a06b6626a5/holy-week-first-parish-e-mail-6441908)  [to attend!"](https://mailchi.mp/86a06b6626a5/holy-week-first-parish-e-mail-6441908)

-Scroll down in the message to the registration link and click on it.

-On the screen that appears, click the **green 'register'** button.

-On the following screen, select the Mass(es) that you would like to attend and for how many tickets and then click the **orange 'register'** button. Please confirm that you have selected the correct Masses. (Please note that registration cuts off one-hour before the scheduled Mass time.)

-After clicking the orange button, please read the message that appears before completing the registration form. Any part of the form that includes a red \*, must be filled out or your order will not be processed. This step must be completed within 10 minutes or your tickets are released.

-After all of the necessary information has been completed, click the **orange 'register'** button.

-A confirmation message should then appear. A confirmation e-mail will also be sent to you within a couple of minutes to confirm your order. If you did not receive the e-mail, your order was not completed properly OR you did not enter your email address in properly. Please then call the office for assistance at 630-629-5810 during office hours of Monday – Friday 9am-2pm.

-We thank you for your patience!  $\odot$